*- Frespec* 操作早見表

電話機型名:NW-24KT/NW-12KT

## **各部の名前とはたらき**

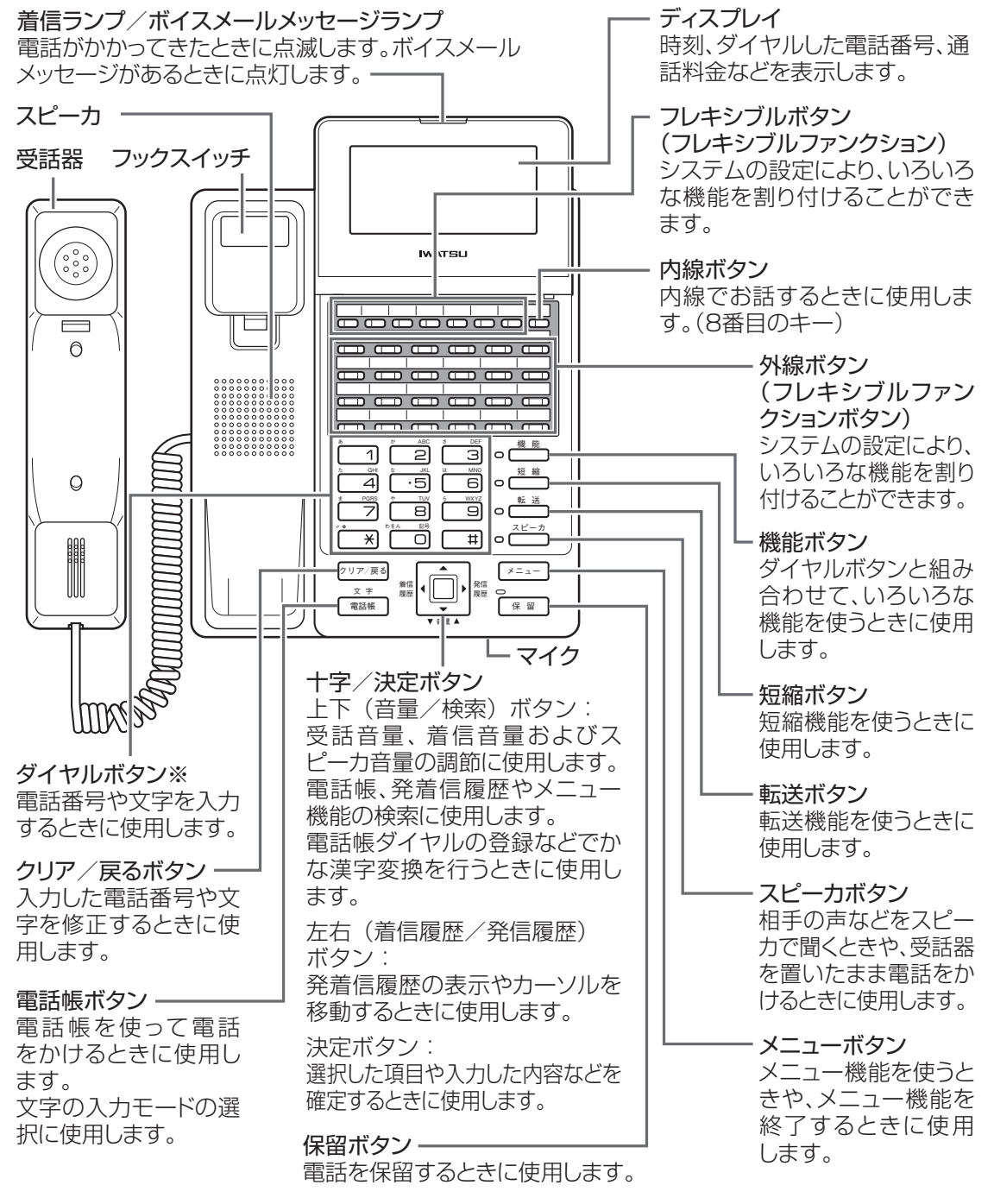

- ※:ダイヤルボタン ·50の部分に突起が付いていますが、この突起は目のご不自由な方の操作 を容易にするためのものです。
- ※:上記イメージについて NW-24KT を用いて説明しています。 なお、NW-12KT は NW-24KT と比べ、「外線ボタン」の数が 12 個になります。

### **時刻を設定する**

システム電話機にてシステム内の日時を設定することができます。

- 設定方法
- 1 受話器を置いた状態で、 ヌニー を押し ます。

• メインメニュー画面が表示されます。

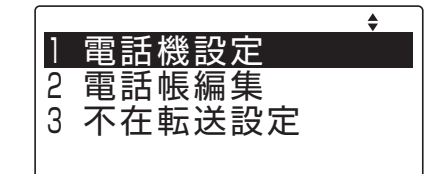

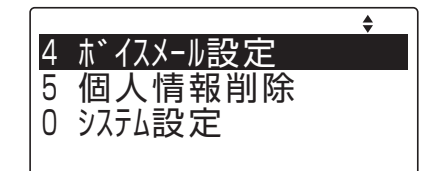

2 | □ (上下ボタン)で「0 システム設定」 を選択し、 (決定ボタン)を押し ます。 • システム設定画面が表示されます。

3 回 (上下ボタン)で「3 日付と時刻 変更」を選択し、 (決定ボタン) を押します。 • 日付と時刻変更画面が表示されます。

4 日時を設定します。西暦下2桁と年月 日および時刻(24時間表記)を入力し、 ├■ (決定ボタン)を押します。

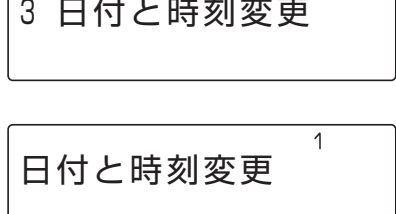

年 月 日 :

1 SLT/FAXダイヤル種別 2 保留音

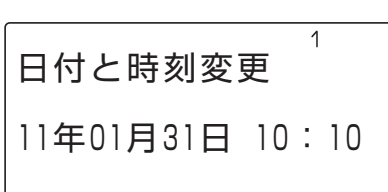

5 待ち受け状態に戻るには、もう一度 「メニュー を押します。

**システム電話機(親機)の確認方法**

1 受話器を置いた状態で、 (<del>゜</del>゠゚ + <u>● 9</u> を押します。 • システム電話機は、内線番号の後に"s"が 表示されます。

EXT #1 3001 s 3001

## **画面コントラストを調整する**

Ⅰ 受話器を置いた状態で、 ً ҂ニュー を押し ます。

• メインメニュー画面が表示されます。

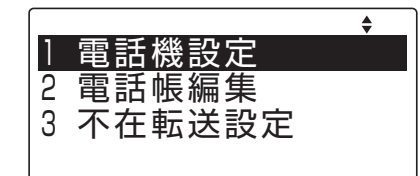

2 回(上下ボタン)で「1 電話機設定」 を選択し、 (決定ボタン)を押し ます。

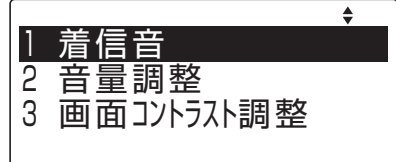

3 心 (上下ボタン)で「3 画面コント ラスト調整」を選択し、 (真) (決定ボ タン)を押します。

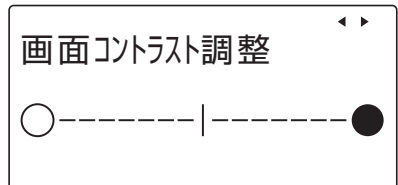

- 4 (車) (左右ボタン)でコントラストを 選択し、 (決定ボタン)を押します。
- 5 待ち受け状態に戻るには、もう一度 「メニュー を押します。

### **電話帳を登録する**

下記の内容を登録する場合を例にとって、登録操作を説明します。 名前:鈴木一郎、電話番号:03-XXXX-5678、 電話帳グループ:グループ2、外線発信グループ:1

┃ 受話器を置いた状態で、「メニュー」を押し ます。 • メインメニュー画面が表示されます。

 $\triangle$ 1 電話機設定 2 電話帳編集 3 不在転送設定

2 回 (上下ボタン)で「2 電話帳編集」 を選択し、 (車) (決定ボタン) を押します。

• 電話機設定選択画面が表示されます。

電話帳登録 2 個別電話帳全削除 3 電話帳グループ名変更

あ

あ

名前

名前

すずき

(全角8文字)

(全角8文字)

- 3 (上下ボタン)で「1 電話帳登録」 を選択し、<br>
● (決定ボタン)を押します。 • 登録モード選択画面が表示されます。
- 4 回 (上下ボタン)で「1 名前」を選 択し、 (決定ボタン)を押します。

• 名称の入力画面が表示されます。

- 5 登録先の名称(姓)を入力します。 例:すずき
	- ① す : 「 3 を 3 回押す ② す : 回 (右ボタン) を押して、右に 1文字移動し、 3 回を 3 回押す 3<sup>\*</sup> (濁点): → 下 1 回押す。
	- (4) き : 2 を 2 回押す
- 6 回(上下ボタン)を押します。 • カーソル位置までの変換候補が表示されます。
- 7 (上下ボタン)を押し、目的の候補 を選択し、 (決定ボタン)を押し ます。

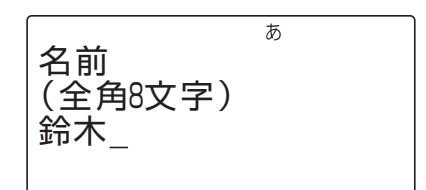

#### 8 登録先の名称(名)を入力します。

- 例: いちろう
	- い: 1を2回押す ち: | 4を2回押す
	- ろ: ヨな5回押す
	- う: | 1を3回押す
- 
- 9 回(上下ボタン)を押します。

• カーソル位置までの変換候補が表示されます。

- 10 (上下ボタン)を押し、目的の候補 を選択し、 (真) (決定ボタン)を押します。
- 11 | (決定ボタン)を押します。 • 名称が確定します。
- 12 (上下ボタン)で「2 ヨミガナ」を 選択し、 (事) (決定ボタン) を押します。 ※ 名称の入力時に入力した文字が、読み仮名と して表示されます。
- 13 読み仮名の変更が必要な場合は、修正 します。
- |4 | (決定ボタン) を押します。 • 読み仮名が確定します。
- |5 | 『 (上下ボタン)で 「3 電話番号1」 を選択し、 (決定ボタン)を押します。 • 発信先の選択画面が表示されます。
- 16 (上下ボタン)で登録する電話番号 が外線であるか内線であるかを選択 し、 (決定ボタン)を押します。

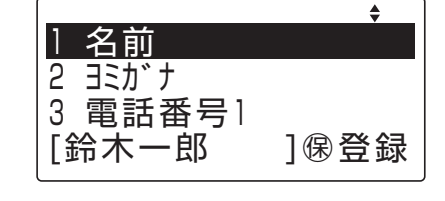

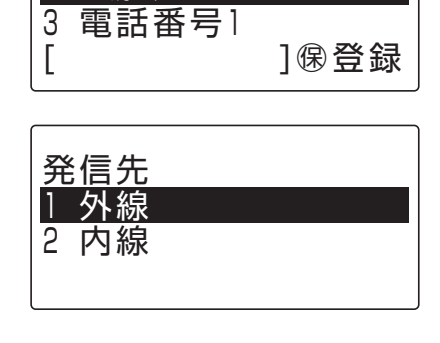

 $\triangleq$ 

1 名前 2 ヨミカ゛ナ

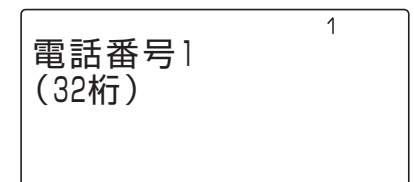

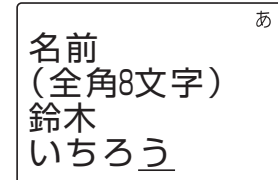

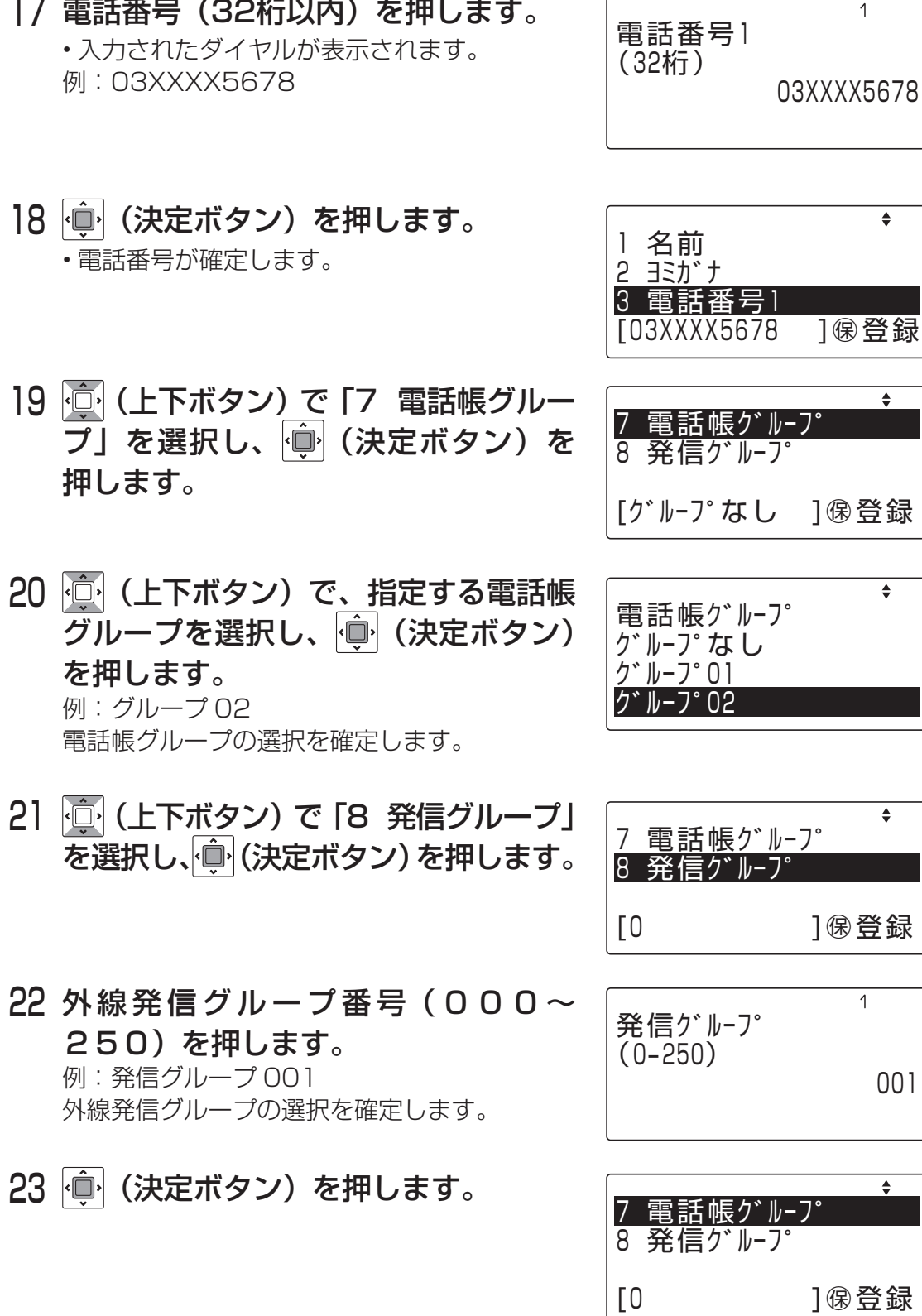

6

24 短縮番号の変更が必要な場合は、 <mark>心</mark> (上下ボタン)で「6 短縮番号」を選 |択し、 |● (決定ボタン) を押します。 • 登録先選択画面が表示されます。

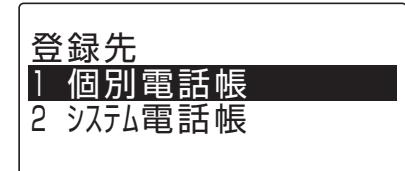

25 個別電話帳に指定する場合、「1 個別 電話帳」を選択し、 心 (決定ボタン) を押します。 • 入力画面が表示されます。

1 短縮番号  $(90 - 99)$ 90

26 短縮番号(90~99)をダイヤルし ます。

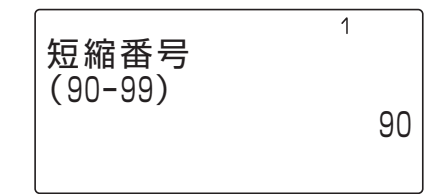

27 システム電話帳に指定する場合、「2  $\mathbf{1}$ 短縮番号 システム電話帳」を選択し、 ● (決 (0000ー8999) 定ボタン)を押します。 0001 • 入力画面が表示されます。

- 28 短縮番号(0000~8999)をダ イヤルします。
- 29 | (決定ボタン) を押します。 • 短縮番号が確定されます。
- 30 を押します。
	- 登録が完了します。

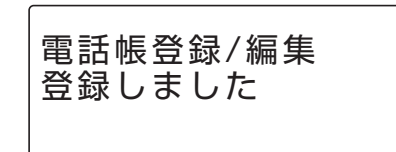

31 待ち受け状態に戻るには、もう一度 メニューを押します。

# **発信履歴から電話帳に登録する**

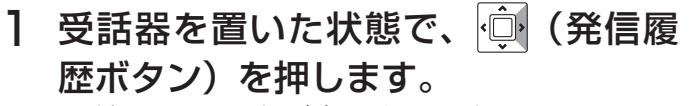

• 発信履歴リストが表示されます。

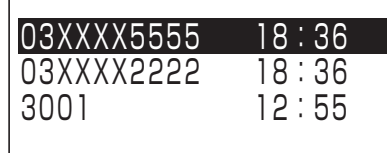

10年09月16日 18:36

 $\ddot{\bullet}$ 

<登録なし> 03XXXX5555

03XXXX5555 1 電話帳登録

2 発信 3 一件削除

- 2 回(上下ボタン)で登録する発信履歴 を選択し、 (決定ボタン)を押し ます。
	- 発信履歴詳細が表示されます。
- 3 | ● (決定ボタン)を押します。 • 動作選択表示画面が表示されます。

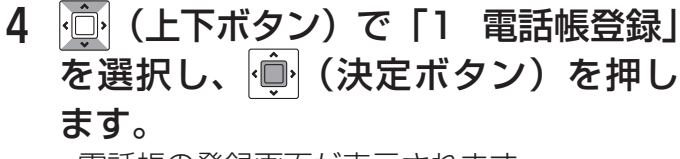

• 電話帳の登録画面が表示されます。

5 「電話帳を登録する」(4ページ)の手 順4以降と同様に操作します。

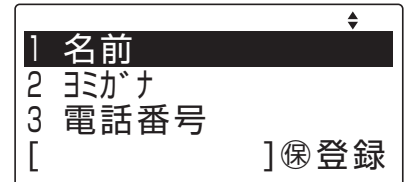

# **着信履歴から電話帳に登録する**

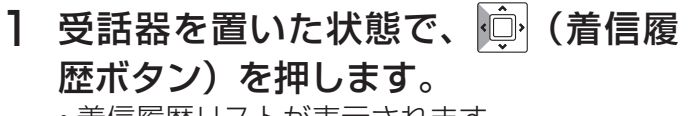

• 着信履歴リストが表示されます。

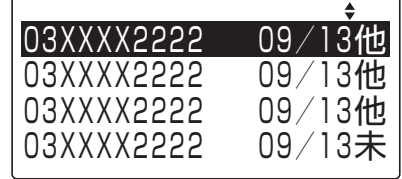

- 2 回(上下ボタン)で登録する着信履歴 を選択し、 (真) (決定ボタン) を押します。
	- 着信履歴詳細が表示されます。
- 3 | (決定ボタン)を押します。 • 動作選択表示画面が表示されます。

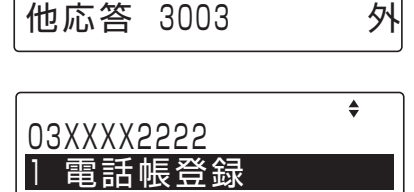

10年09月13日 15:53

2 迷惑電話防止登録

3 発信

<登録なし> 03XXXX2222

4 回(上下ボタン)で「1 電話帳登録」 を選択し、 (決定ボタン)を押し ます。

• 電話帳の登録画面が表示されます。

5 「電話帳を登録する」(4ページ)の手 順4以降と同様に操作します。

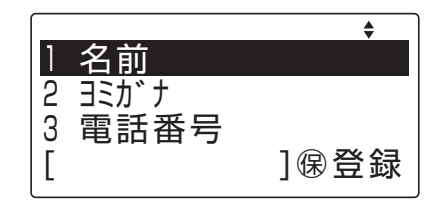

### **登録内容を編集する**

ここでは、前回の検索が「50音訓検索」であった場合を例として説明しています。 ※検索の方法については、Frespec 取扱説明書 基本編または多機能電話機編をご参 照ください。

Ⅰ 受話器を置いた状態で、 <del>管調</del> を押し ます。

• 電話帳一覧画面が表示されます。

2 回(上下左右ボタン)で登録された 電話番号を選択し、 (決定ボタン) を押します。

• 登録内容が表示されます。

- 3 | ● (決定ボタン)を押しサブメニュー を表示させます。 • サブメニュー画面が表示されます。
- 4 回 (上下ボタン)で「2 編集」を選 択し、 (決定ボタン)を押します。

• 電話帳の登録画面が表示されます。

5 電話帳の各項目を変更する。

※ 各項目には既存の値が入っています。必要に 応じて変更してください。

- 6 「※■ を押し、変更内容の登録を行い ます。
- 7 | ◎ (上下ボタン)で「はい」を選択し、 (決定ボタン)を押します。
- 8 電話機は待ち受け状態に戻ります。

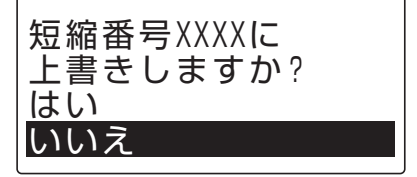

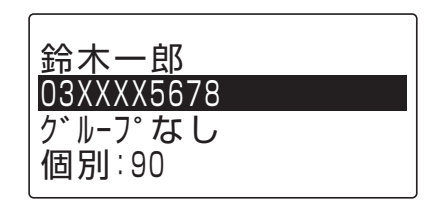

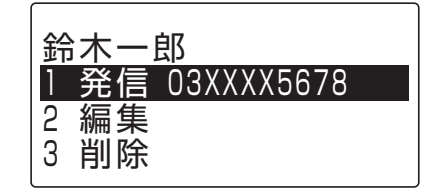

## **登録内容を削除する**

文字 ↑ 受話器を置いた状態で、 <del>商調</del> を押し ます。

• 電話帳一覧画面が表示されます。

2 回(上下左右ボタン)で登録された 電話番号を選択し、 (決定ボタン) を押します。

• 登録内容が表示されます。

鈴木一郎 03XXXX5678 グループなし 個別:90

3 | ● (決定ボタン)を押しサブメニュー を表示させます。 • サブメニュー画面が表示されます。

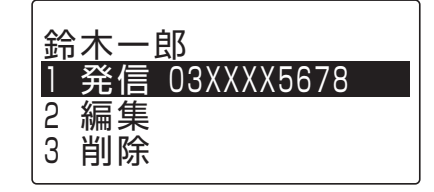

- 4 | | | (上下ボタン)で「3 削除」を選び、 (決定ボタン)を押します。
- 5 回(上下ボタン)で「はい」を選択し、 (決定ボタン)を押します。 • 削除が完了します。
- 6 電話機は待ち受け状態に戻ります。

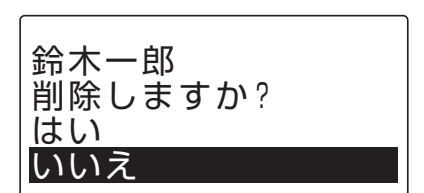

# **電話帳を検索してかける <ヨミガナ検索>**

- 1 受話器を置いた状態で、「<sub>電話帳</sub>」を押し ます。
	- 検索読み仮名入力画面が表示されます。
- 2 検索したい電話帳の読み仮名を入力し ます。
- 3 (決定ボタン)を押します。
	- 検索に一致した場合は、一致した電話帳に カーソルが合った状態で読み仮名一覧画面が 表示されます。
- 4 心 (上下左右ボタン)で発信したい 電話帳を選択します。
- 5 (決定ボタン)を押します。 • 詳細画面が表示されます。
- 6 (決定ボタン)を押します。 • 項目メニュー画面が表示されます。
- 7 (上下ボタン)で「1 発信」を選 択し、 (決定ボタン)を押します。
- 8 受話器を上げます。
	- 選択した電話帳の相手先に発信します。

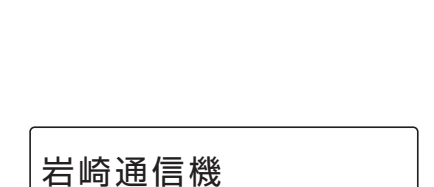

03XXXX5678 グループなし 個別:90

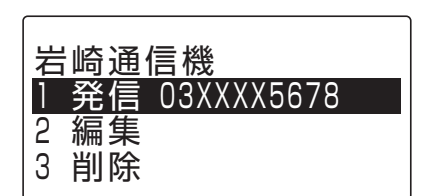

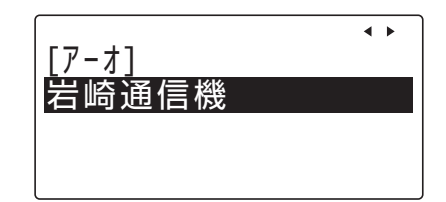

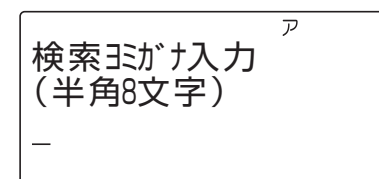

## **発信履歴からかける**

1 受話器を置いた状態で、  $\widehat{\mathbb{Q}}$  (発信履 歴ボタン)を押します。

• 発信履歴リストが表示されます。 ※発信履歴リストの表示中に、 タリア/展るを押す と、発信履歴リストの表示を終了します。

2 | 回 (上下ボタン)で表示する発信履歴 を選択します。

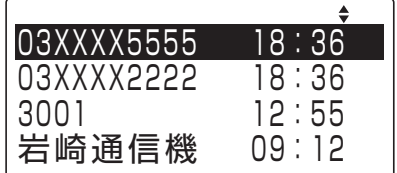

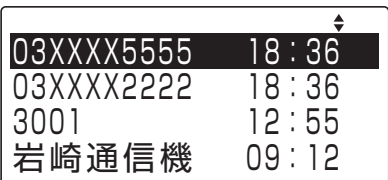

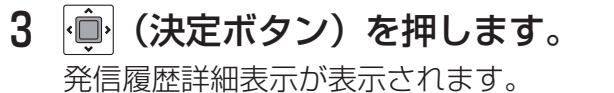

※発信履歴詳細表示中に、 タリンスのを押すと、 手順 2 の発信履歴リストの表示に戻ります。

### <登録なし> 03XXXX5555 10年09月16日 18:36

### 4 受話器を取り上げます。

• 選択した相手先の電話番号にダイヤルされま す。

### **着信履歴からかける**

1 受話器を置いた状態で、 (う) (着信履歴) を押します。

• 着信履歴リストが表示されます。 ※着信履歴リストの表示中に、 タリアスラボタン を押すと、着信履歴リストの表示を終了しま す。

- 03XXXX2222 09/13他<br>03XXXX2222 09/13他 03XXXX2222 09/13他<br>03XXXX2222 09/13他 03XXXX2222 09/13他<br>03XXXX2222 09/13未 03XXXX2222
- 2 回(上下ボタン)で相手先の着信履歴 を選択します。

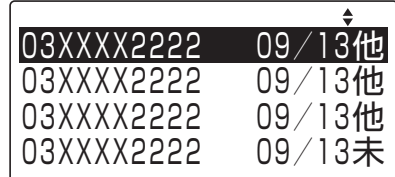

- 3 受話器を取り上げます。
	- 選択した相手先の電話番号にダイヤルされま す。

## **迷惑電話防止機能を使う**

#### ●登録方法

#### 外線通話中に「迷惑電話防止」ボタン

※「迷惑電話防止」ボタンはデータ設定によりあらかじめ登録が必要です

#### ●確認方法

受話器を置いた状態で「迷惑電話防止」ボタン⇒ 登録番号(3桁) ※「\*」ボタンで次の情報、「#」ボタンで前の情報が表示されます

#### ●登録の取り消し

「スピーカ」ボタン⇒ 「迷惑電話防止」ボタン⇒ 登録番号(3桁) ⇒ 「保留」ボタン⇒ 「迷惑電話防止」ボタン

## **擬似話中返しを使う**

#### ●登録方法

「外線」ボタン⇒ 受話器をあげる⇒ 「保留」ボタン⇒ 受話器を置く ※擬似話中の局線は、通常の局線保留中を同じ表示になります

#### ●解除方法

受話器をあげる⇒ 擬似話中の「外線」ボタン⇒ 受話器を置く

### **外線への転送**

#### ●外線への手動転送

通話中に「保留」ボタン⇒ 「外線」ボタン⇒ 転送先の電話番号

- ⇒ 相手が応答したら⇒ 「接続ボタン」
- ※「接続」ボタンはデータ設定によりあらかじめ登録が必要です

### **内線の便利機能**

- ●内線の音声呼び出し(着信音の代わりに声で相手に呼びかけます) 「スピーカ」ボタン⇒ 相手の内線番号⇒ 「#」ボタン ⇒ 呼びかける
- ●内線ハンズフリー応答(内線の音声呼びに対して、受話器を取らずに応答) 「機能」ボタン+ 「6」「1」⇒ 通話(マイクON操作) 「機能」ボタン+ 「0」「6」「1」⇒ 通話(マイクOFF操作)

●内線代理応答(鳴っている電話機の着信を他の電話機で応答できます) 【グループ内への着信】 受話器をあげる⇒ 「機能」ボタン+ 「3」「1」⇒ 通話

【グループ外への着信】 受話器をあげる⇒ 「機能」ボタン+ 「3」「2」⇒ グループ番号 ⇒ 通話

## アフターサービスについて

**(携帯電話/PHSからもご利用いただけます)**

**●修理、増設、移設などについては、お買い求めの販売店、もしくは工事店にご相談ください。 ●商品の操作方法などについては、岩崎通信機お客様相談センターへお問合せください。** 

お客様相談センター

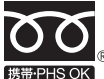

 $\rm 0120\!-\!186\!-\!102$   $\scriptstyle$   $\scriptstyle\rm \frac{\oplus$ 付時間:平日9:00~17:00 **(土、日、祝日を除く)**